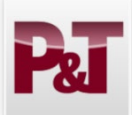

**Faculty Candidate Promotion and Tenure Quick Guide**

2024-2025

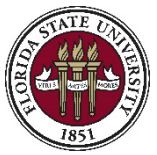

## **1. How do I find my eBinder?**

- Go t[o https://www.my.fsu.edu.](https://www.my.fsu.edu/)
	- Click the "Promotion and Tenure Home" link under the Human Resources menu on the left side.
- $\triangleright$  Clicking on any of these links will take you here.
- Click on "**P&T Candidate**."
- $\triangleright$  This will take you directly to your eBinder.
- **NOTE: Your eBinder must be generated by your department/college delegate before you can begin uploading documents.**
- **2. How do I upload documents to my eBinder?**
	- $\triangleright$  On the "Prepare eBinder for Submission" page, click on "**Expand All**" to open all the sections. Click again to open all the documents within each section.
	- $\triangleright$  A link to the current P&T memo is provided at the top of the page.
	- Click "**Upload PDF**" to add documentation to that section. (Only .pdf files may be uploaded.)
	- $\triangleright$  To see your entire eBinder in a combined .pdf file, click the "**View All**" button. To see just the .pdf files in a particular section, click the "**View Section**" button.

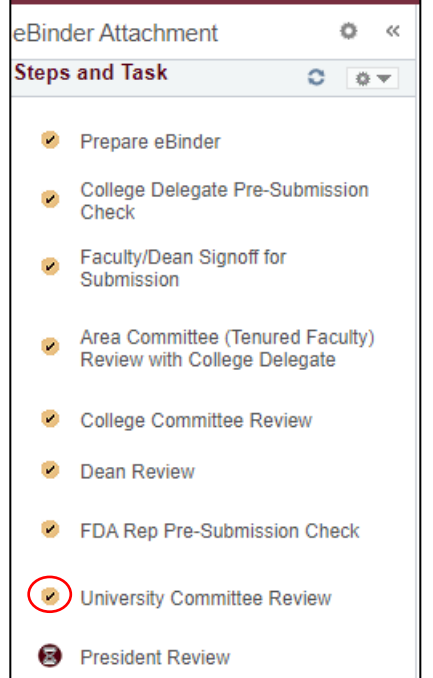

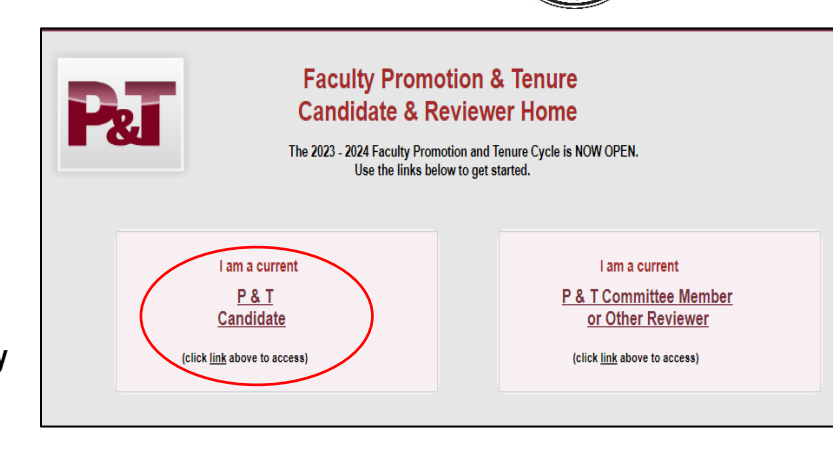

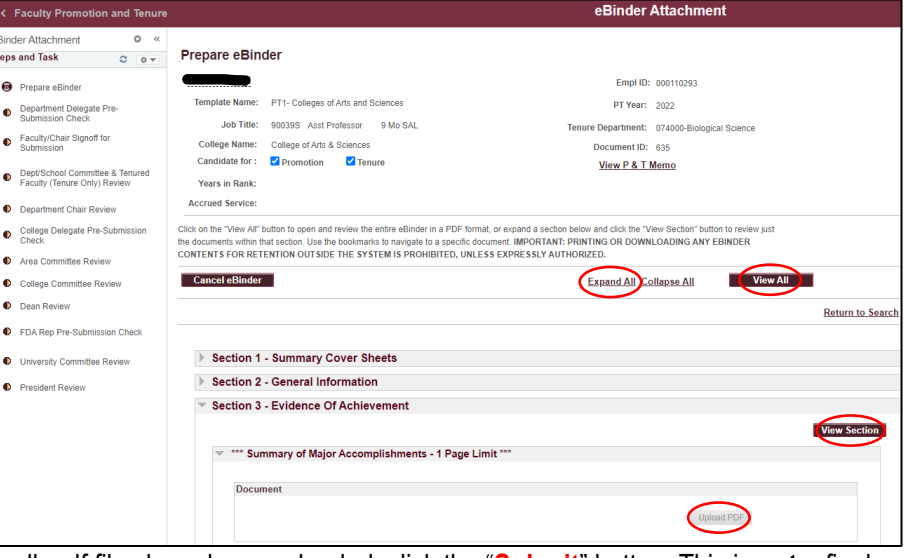

 Once all .pdf files have been uploaded, click the "**Submit**" button. This is **not** a final submission. Your department/college delegate will perform a final check on your eBinder. Once that has occurred, you and your department chair (or dean) will "signoff" on the eBinder by again clicking the "**Submit**" button. This will signify final submission of the eBinder to the next level of review.

## **3. What happens once my eBinder is submitted?**

 $\triangleright$  In colleges with departments, your eBinder will be forwarded to the department committee for review. In colleges without departments, your eBinder will be forwarded to the college committee for review.

 $\triangleright$  You can follow the progress of your eBinder through the steps specific to your college on the left hand side of the eBinder page. Each step will have a **check mark** beside it once it has been completed.

 $\triangleright$  You will be notified via email when votes at each committee level have been entered and when the department chair and/or college dean letter(s) have been entered. Once each letter has been entered, you will have 5 business days to submit a response or withdraw your eBinder. Please contact your department or college delegate for assistance with this and for any other late additions to the eBinder.

**Note:** Candidates may not complete the summary coversheets in section 1 or upload the outside letters in section 2. These must be done by the department/college delegate or department chair/dean.

**Have questions or need help? Please contact your department or college staff delegate. (The delegate list and other resources are located here[: http://fda.fsu.edu/faculty-development/promotion-and-tenure\)](http://fda.fsu.edu/faculty-development/promotion-and-tenure)**